版本: V1.2

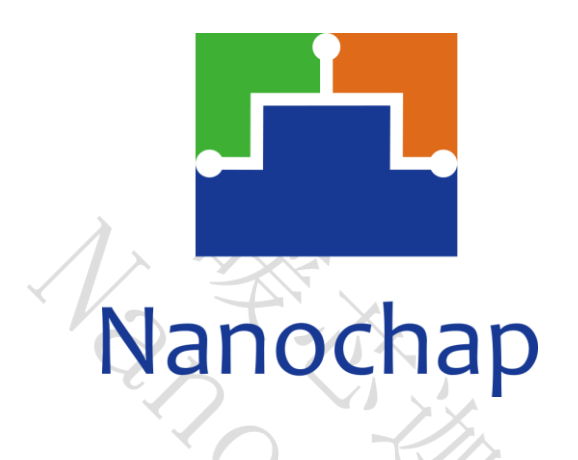

杭州暖芯迦电子科技有限公司

# **ENS1EVKD**

## 可编程通用刺激四通道开发板

**\_**用户手册

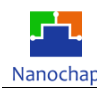

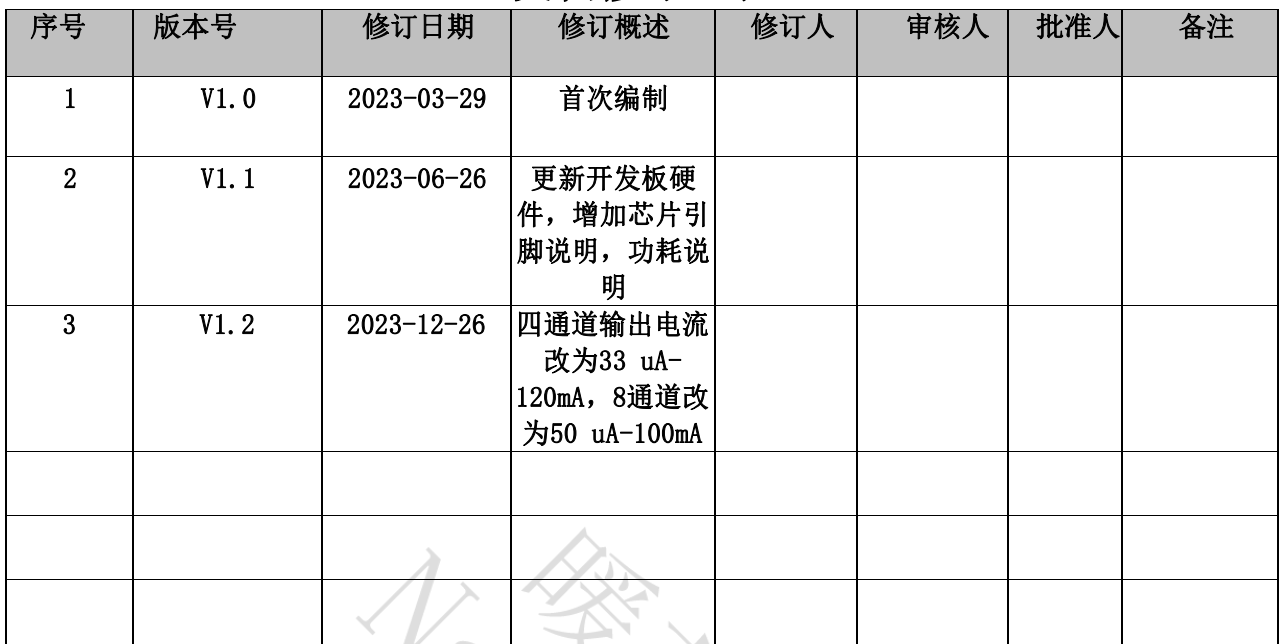

#### 文档修订记录

Name River

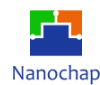

## 目录

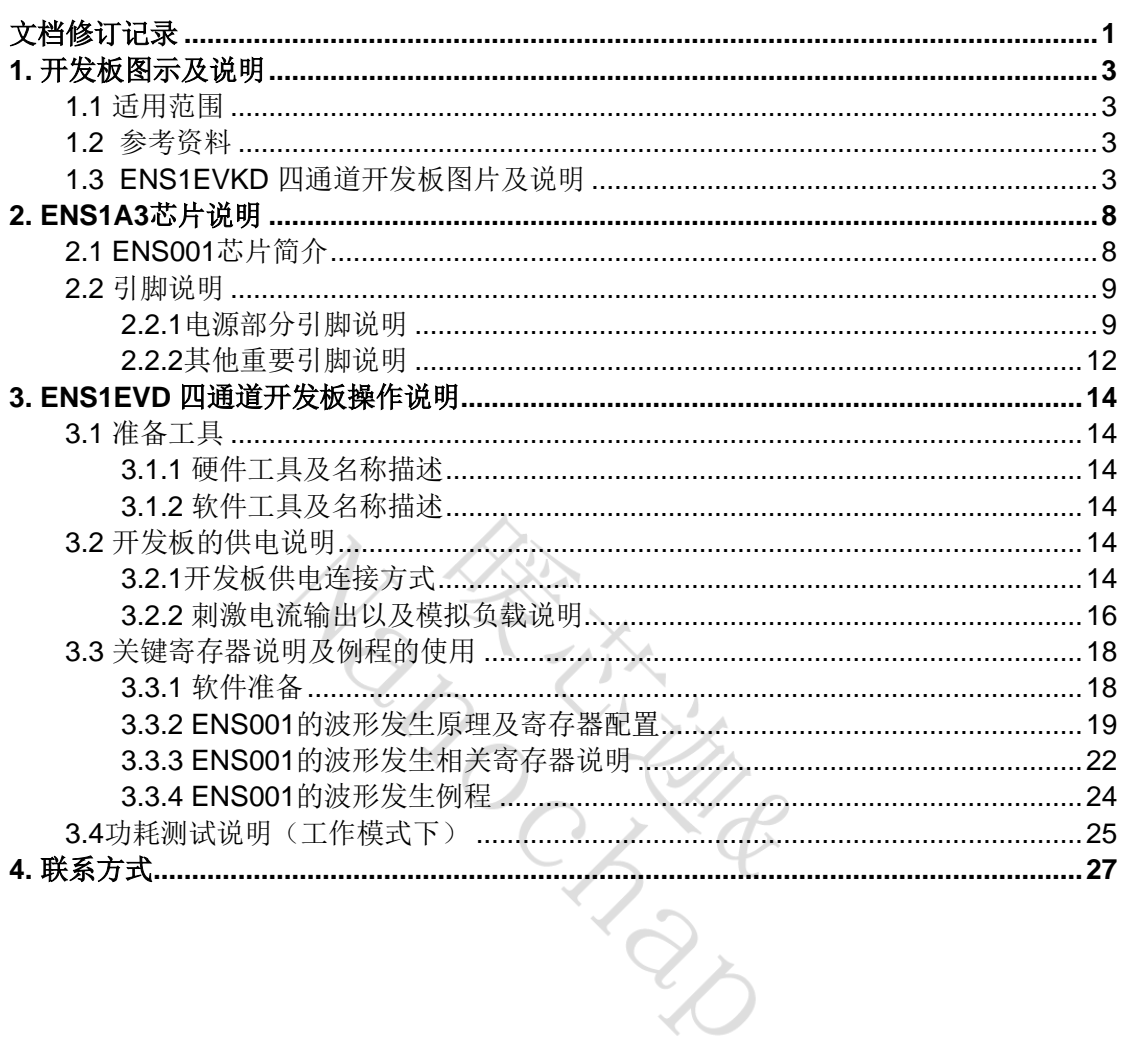

# **1.**开发板图示及说明

编写该说明的主要目的是基于 ENS1EVKD 四通道开发板使用需求,由本公司技术 人 员给与技术问题说明,并形成文字形式的报告,可用于客户研发人员自行了解 与测试 ENS1EVKD 四通道开发板。

#### **1.1** 适用范围

本文档适用于ENS1EVKD 四通道开发板操作参考。

#### **1.2** 参考资料

参考资料描述如表1.1。

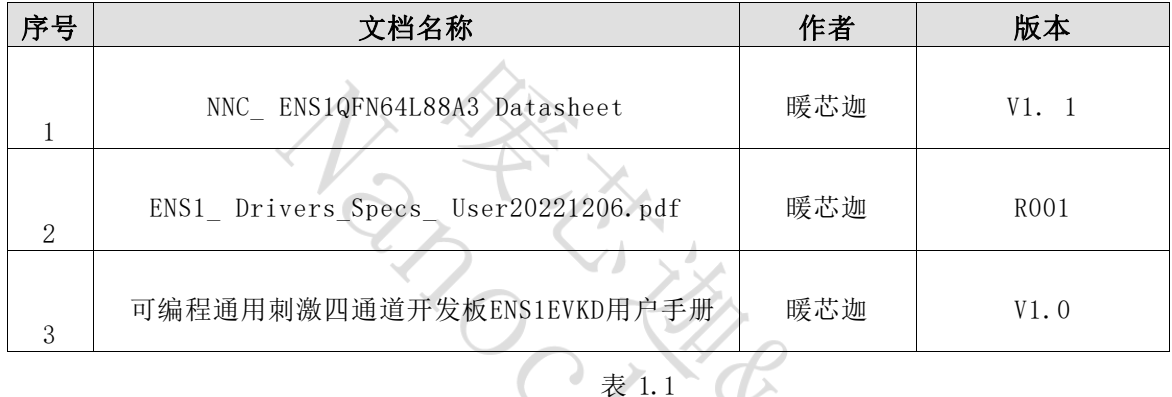

## **1.3 ENS1EVKD** 四通道开发板图片及说明

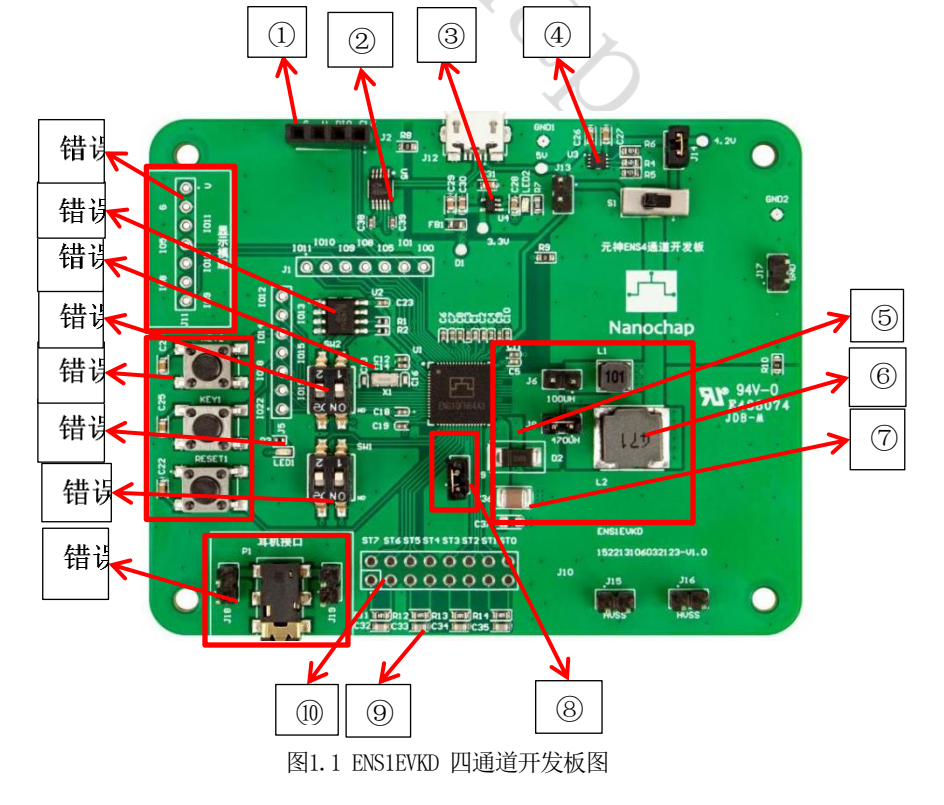

- $(1)$  SWD 调试接口, 使用 J-Link 烧录器。
- ② CH340E芯片,将ENS001的UART1通过此芯片接到Micro USB接口端,使用USB线连接可以 直接进行串口通信。
- ③ SGM2036-3.3芯片,将输入电压稳压到3.3V供3.3V电源域使用。
- ④ SGM40561-4.2 锂电池充电管理芯片,可以用于给3.7V锂电池充电。
- ⑤-⑦为BOOST部分电路,包含电感,电容、肖特基二极管(与芯片内部的肖特基二极管 并联),芯片内部集成了MOSFET,芯片的SW引脚连接内部MOS管的漏极D,实际 使用时J6和J8选一个(电感二选一),如图为外部元器件的连接位置。

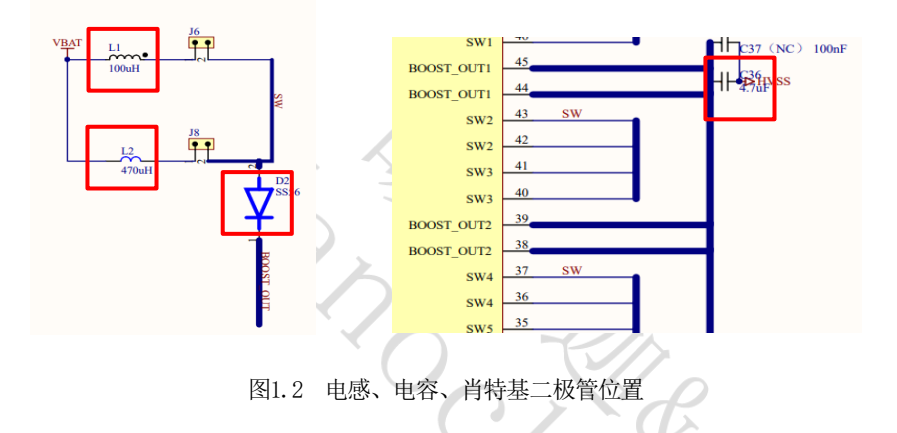

⑧ J9是芯片的BOOST\_OUT与HVDD引脚之间的跳帽,BOOST电路为内部的刺激驱动器供 能, boost out引脚的输出电压通过寄存器设置来控制。

例如: 程序中设置输出电压为45V, 则使能后可以在boost\_out端测到45V左右的电压, 将此电源输入到HVDD引脚后,再配置波形参数设置相关的寄存器就可以生成由恒流源 控制的刺激驱动器输出相应的波形。

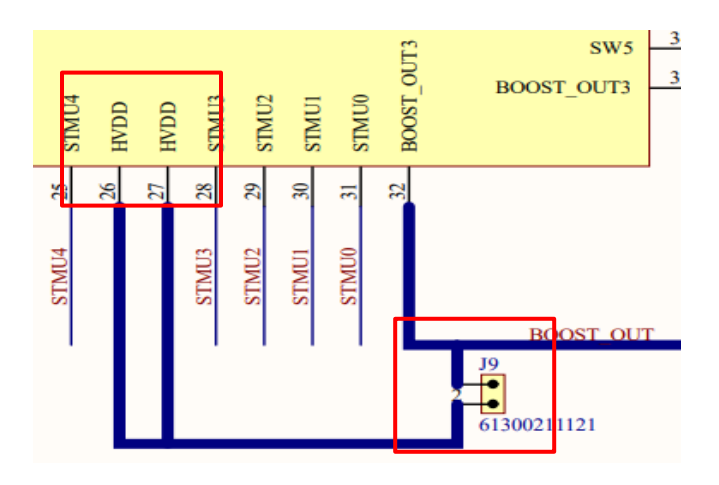

图1.3 J9跳帽原理图位置图示

⑨-⑪:用于刺激电流的输出与测试。

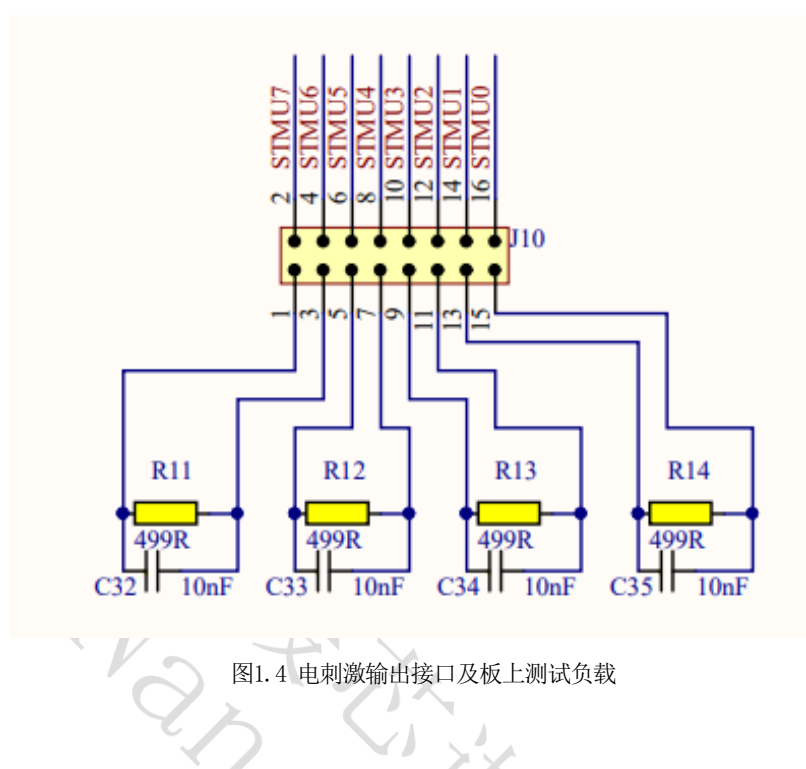

其中:

⑨ 模拟负载,当需要使用模拟负载测试时,将J10的上下两排短接。

⑩ J10靠近芯片一排的每一个点对应芯片的一个刺激电极引脚,如ST0对应STMU0引脚, ST1对应STMU1引脚,共有从STMU0-STMU7共8个引脚,都属于ENS001芯片的DRIVER-A 部分,其组合方式是固定的,由ST0和ST1组成通道1,其中ST1输出正向波形,ST0输 出负向波形 。

由ST2和ST3组成通道2,其中ST3输出正向波形, ST2输出负向波形; 由ST4和ST5组成通道3,其中ST5输出正向波形, ST4输出负向波形; 由ST6和ST7组成通道4, 其中ST7输出正向波形, ST6输出负向波形。

⑪用于连接2.5mm一拖二导线和凝胶电极片,用于直接贴在人体体验电刺激波形。

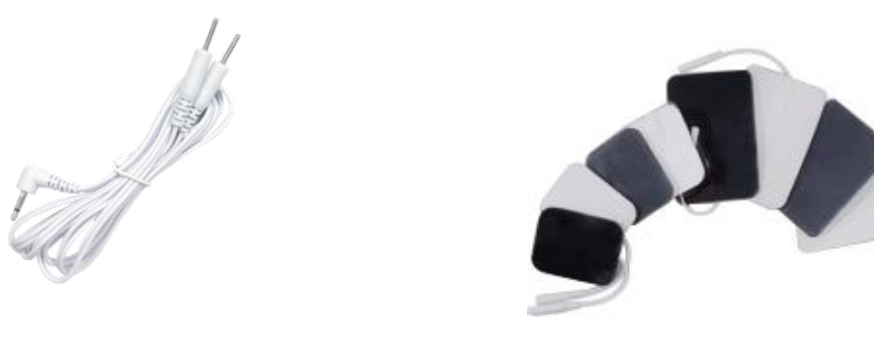

图1.5 电刺激线及电极贴片图示(参考)

REV1.1 杭州暖芯迦电子科技有限公司

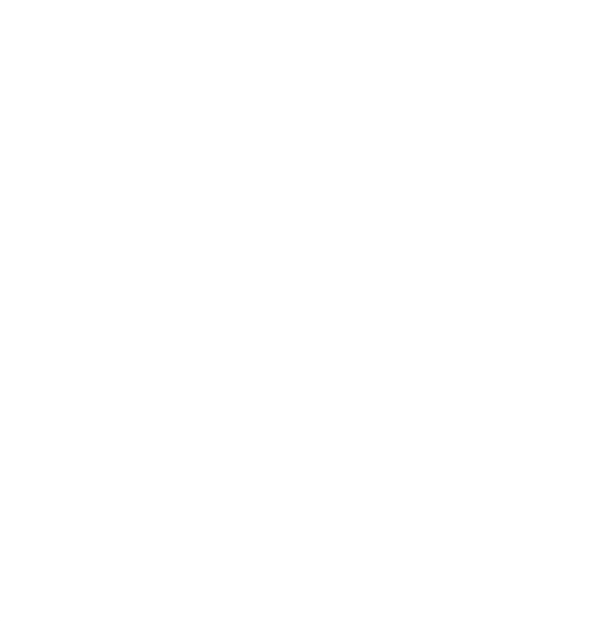

⑫ BOOT模式切换开关。

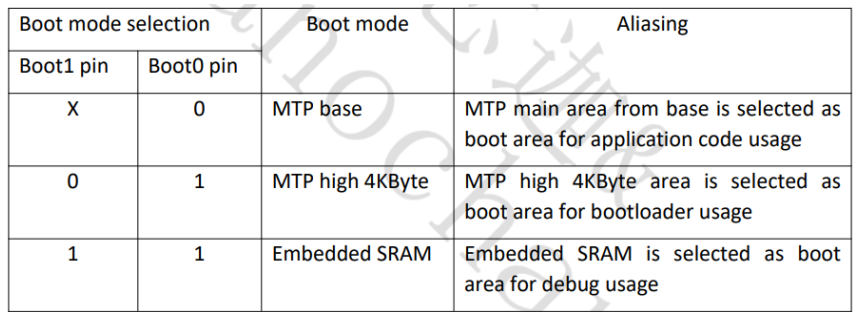

#### 图1.6 BOOT模式选择

○<sup>13</sup> PWM功能测试电路。

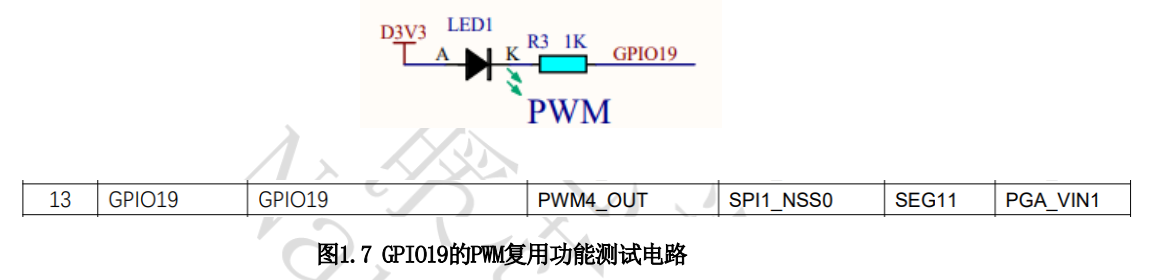

- ○<sup>14</sup> 普通按键与复位按键。
- ○<sup>15</sup> 用于选择是否将GPIO8和GPIO9连接到EEPROM外设芯片的SCL和SDA引脚,U2的 EEPROM芯片BL24C512A-PARC用于测试ENS001的硬件IIC功能。
- ○<sup>16</sup> 外部低速晶振(32.768KHz) 。 ENS001的主频时钟可以选择为内部高速RC(4- 32MHz可选)、外部高速晶振、内部低速RC或者外部低速晶振。
- ○<sup>17</sup> EEPROM芯片:仅用于测试ENS001的硬件IIC通信功能。

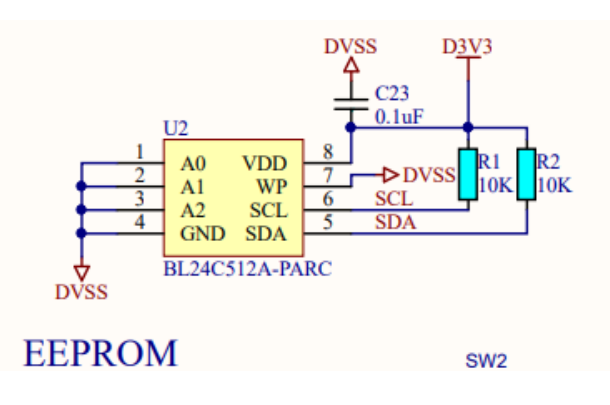

#### 图1.8 EEPROM 芯片电路

7

○<sup>18</sup> OLED插座,OLED模块可选购。

## **2. ENS1A3**芯片说明

#### **2.1 ENS001**芯片简介

ENS001芯片有三种型号,分别是可编程通用刺激芯片ENS001-96L10x10-A-PFTS(全 功能)、 可编程通用刺激芯片ENS001-64L8x8-A3-PFTS(四通道) 、可编程通用刺激芯 片ENS001-64L8x8-A2-PFTS(双通道)。

ENS1A3芯片集成了crotex-m0内核,32KBMTP存储,8KBSRAM,数字通信接口有 UART\*1,SPI\*1,IIC\*1, 1个12-bitADC, 温度传感器, 2路比较器, PGA, 电池充电管理模块, 低电压检测,12个GPIO(部分与数字通信接口复用),计时器部分有:实时时钟、定时 器、看门狗、脉宽调制、32位或16位双定时器等,另外集成有专用的高压刺激驱动器。

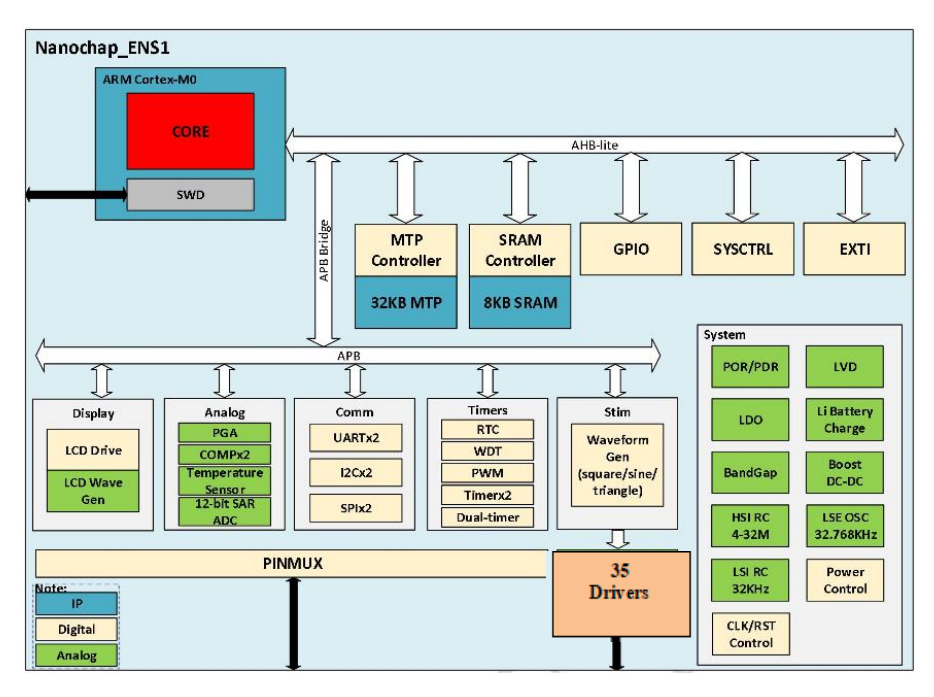

图2.1 ENS001 芯片框图

其中刺激驱动器部分: 全功能芯片共有STMU0-STMU23共24个电刺激电极引脚, 四 通道芯片有STMU0-STMU7共8个电刺激引脚,2通道芯片有STMU0-STMU3共4个电刺激引 脚。

| 型号              | ENS001-96L10x10-A-PFTS (全功能)                                                                                                    | $ENSOO1 - 64L8X8 - A3 -$<br>PFTS (四通道)                                           | $ENSOO1 - 64L8X8 - A2 -$<br>PFTS (双通道)                                           |
|-----------------|----------------------------------------------------------------------------------------------------|----------------------------------------------------------------------------------|----------------------------------------------------------------------------------|
| 封装              | $QFN96L/10*10mm$                                                                                                    | QFN64L/8*8mm                                                                     | QFN64L/8*8mm                                                                     |
| 电刺激通道数量         | DRIVER-A: STMUO-STM7 (8电极, 可组成4<br>个独立双向通道, 最高60V)<br>DRIVER-B: STMUO-STM23 (24电极, 可组<br>成23个通道分时输出, 最高60V)<br>DRIVER-C:STMU8-STM23(16电极, 可组成<br>8个独立双向通道, 最高60V)                                    | DRIVER-A: STMUO-<br>STM7<br>DRIVER-B: $\overline{\pi}$<br>DRIVER-C: 无            | DRIVER-A: STMUO-<br>STM <sub>3</sub><br>DRIVER-B: 无<br>DRIVER-C: 无               |
| 输出电流能力/<br>单元电流 | DRIVER-A: 每通道33uA-120mA (255级)<br>, 单元电流33uA~264uA, 8档可调 (最大<br>可输出120mA电流, 配置方法见芯片规格<br>书)<br>DRIVER-B: 每通道8uA-2mA, 8uA步进共<br>255级<br>DRIVER-C: 每通道50uA-100mA (255级)<br>, 单元电流50uA, 72~204uA (8档可调) | DRIVER-A:<br>每通道0-120mA (最<br>大可输出120mA电流<br>, 配置方法见芯片规<br>格书)<br>单元电流33uA~264uA | DRIVER-A:<br>每通道0-120mA (最<br>大可输出120mA电流<br>, 配置方法见芯片规<br>格书)<br>单元电流33uA~264uA |

表2.1 ENS001三种型号区别

#### **2.2** 引脚说明

#### **2.2.1**电源部分引脚说明

电源分为2个部分,第一部分是5V及小于5V工作电压电源,第二部分是BOOST升压 及刺激驱动器部分的电源。

#### **1)** 第一部分

- AVDD5P0: 需要给锂电池充电时此引脚输入5V, 并将电池正极与VBAT接通, 配置程 序后可以给电池充电。
- VBAT:芯片供电与锂电池充电引脚。
	- ➢ 与锂电池正极连接(使用锂电池时)
	- ➢ 直接输入3.6V-5V直流电源(不使用电池时)
- VSYS\_LDO: 内部4.23VLDO输出引脚, 仅需连接去耦电容(此LDO的输出用于锂电池 充电)。
- VDD\_IO1/2/3: 三个引脚均为3.3V电源输入引脚, 为3.3VIO部分电路供电。
- VDD\_DIG: 需要在外部连接DIG LDO引脚, 提供1.8V电源给内核工作使用。
- DIG\_LDO: 内部LDO生成的1.8V电源输出引脚。

#### **2)** 第二部分

- BOOST\_OUT1/2/3: ENS001集成了BOOST升压电路中的部分器件,最终电压输出引 脚为 BOOST\_OUT1/2/3 。
- SW1/2/3/4/5: BOOST升压路径有两种模式可供选择, 即内部模式和外部模式, 在 使用内部模式下,使用芯片内集成的MOS管,肖特基二极管,电压反馈电路(过压 保护),芯片的SW引脚连接内部MOS管的漏极D。设计电路时仅需要外加(图 2.2 红框中)功率电感、肖特基二极管(与内部并联)、电容组成完整的BOOST电路。

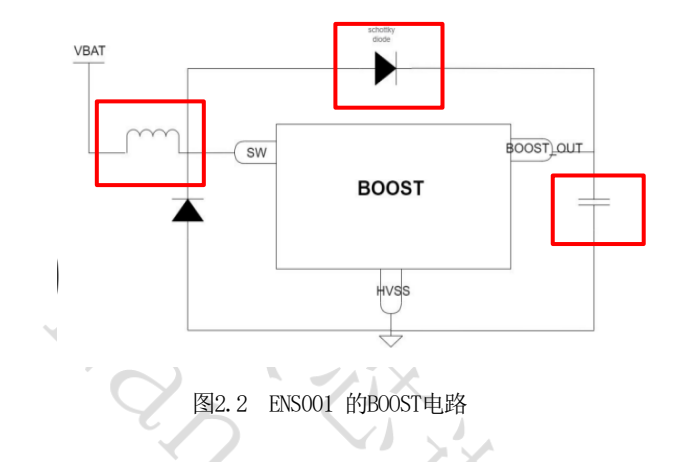

如图2.3中, SW1/2/3/4/5引脚连接内部MOS管的D极, 内部以并联方式存在, 这样设 计是为了提供较大的电流承受能力,D3可以忽略不使用。

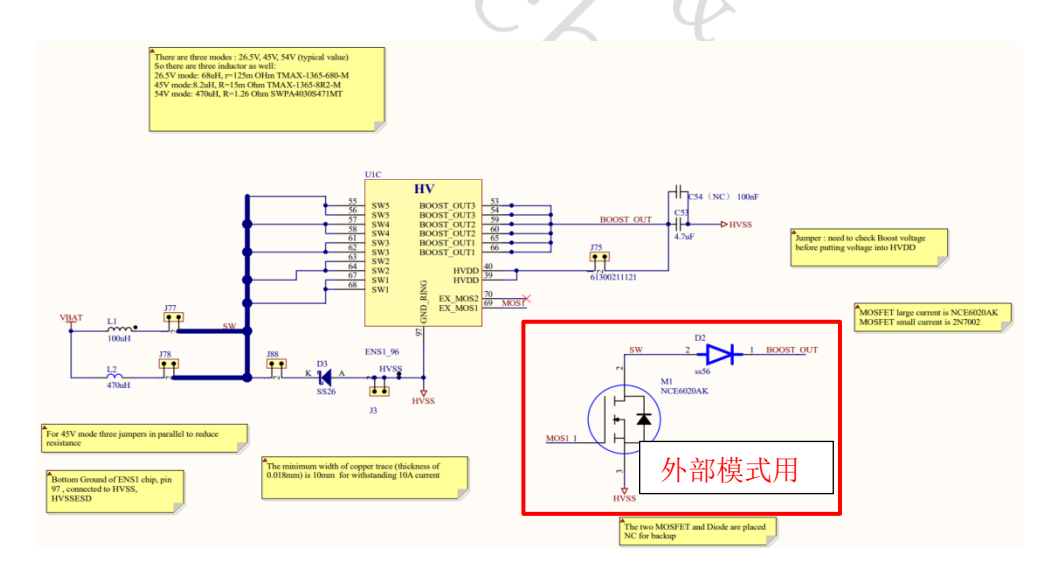

图2.3 ENS001 的BOOST电路

在使用外部模式下,需要多使用一个外部的MOS管(如图2.3)。

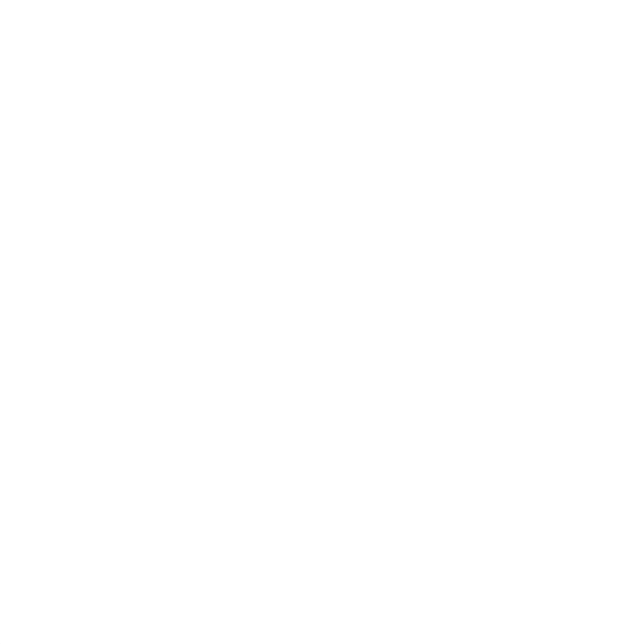

■ HVDD: ENS001集成了刺激驱动器,用于控制生成确定参数的刺激波形,且以恒流 源的形式输出,可以通过寄存器配置输出电流大小、脉宽、频率等参数。刺激驱动 器的电源输入(HVDD引脚)接BOOST\_OUT引脚。

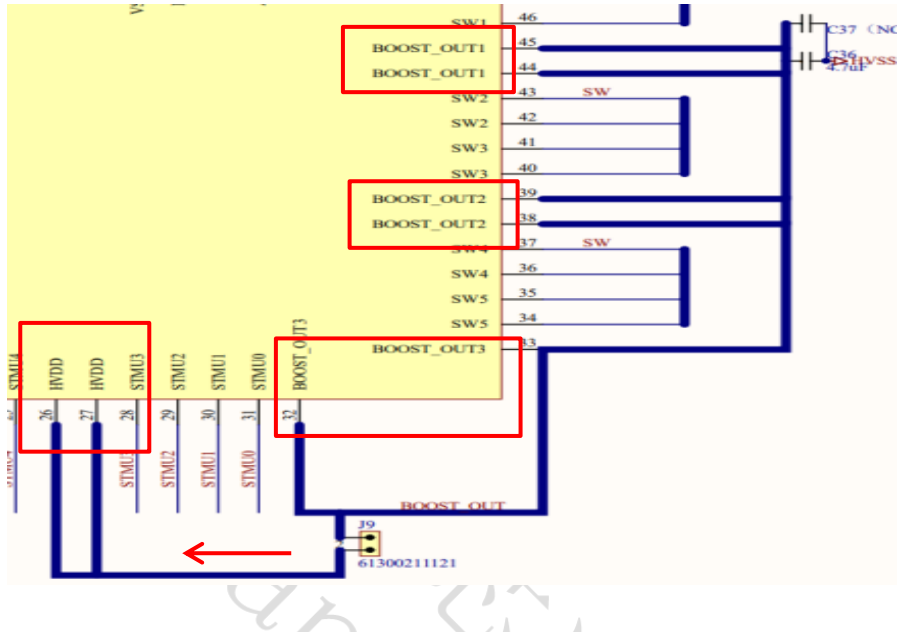

图2.4 ENS001 的boost\_out和HVDD引脚连接

ś

#### **2.2.2**其他重要引脚说明

- GPIO0: 默认为SWCLK功能, 即SWD的时钟接口, 此引脚又可复用HSE CLK功能, 即 使用外部高速时钟作为主时钟输入,此时连接为外部有源晶振的OUT端(一般使用 内部高速时钟)。
- CLK32K\_OUT: 接32K晶振引脚。
- CLK32K IN: 接32K晶振引脚。
- BOOTSEL0: BOOT模式选择引脚0。
- BOOTSEL1: BOOT模式洗择引脚1。
- nRST: 芯片复位引脚, 默认为高电平, 拉低时触发复位。

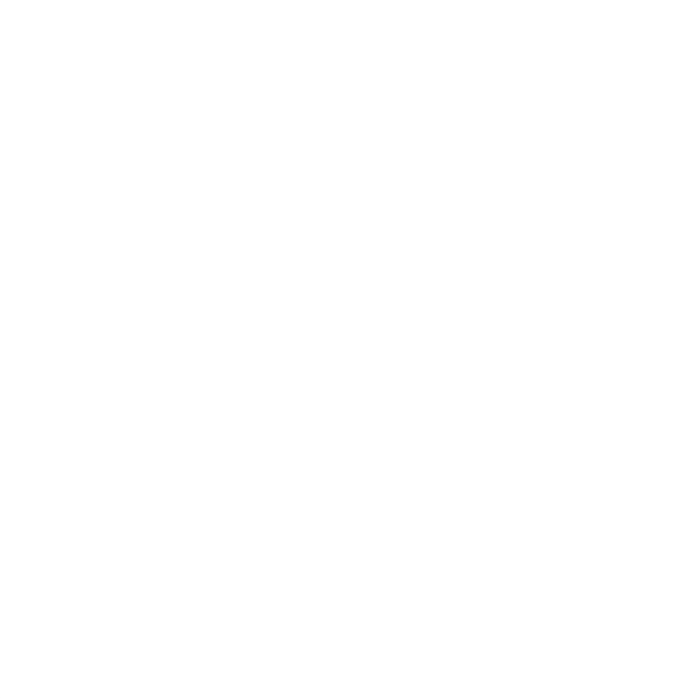

## **3.ENS1EVD** 四通道开发板操作说明

### **3.1** 准备工具

### **3.1.1** 硬件工具及名称描述

- ▶ J-Link 仿真器 (推荐V9版本, 其它如ST Link等带有SWD接口的仿真器也可使用)
- ➢ ENS1EVD 四通道开发板
- ➢ Micro USB 线
- ➢ 2.5mm一出二理疗仪导线和电极贴片(选配)
- ➢ OLED模块(选配)
- ➢ 示波器
- ➢ 500欧姆电阻

### **3.1.2** 软件工具及名称描述

- ➢ keil5.23 开发工具
- ➢ ENS001芯片的烧录算法(位 置 :NNC\_ENS1QFN64L88A3--4 通道ENS 资料\5、例程\3、 开发环境\xxx.FLM)

#### **3.2** 开发板的供电说明

### **3.2.1**开发板供电连接方式(此处命名使用原理图中的信号 名称)

- ENS001芯片有3组电源输入引脚, 分别是: AVDD5P0、 D3V3、 VBAT
- 1) AVDD5P0仅在需要给锂电池充电时使用,输入5V电源后 ,通过内部LDO生成4.2V电 源通过VBAT引脚给锂电池充电。
- 2) D3V3需要输入3.3V电源,为GPIO提供电源。
- 3) VBAT连接3.7V锂电池时可以输出给电池充电,也可以作为输入为芯片供电。 VBAT和D3V3必须有正常输入芯片才能正常工作。
- 开发板供电方法
- 1) 通过micro-USB接口供电

将开关S1的3-2接通,此时5V电源直接输入到芯片VBAT引脚。(如图3.1)

同时经外部稳压LDOSGM2036-3.3得到3.3V电压。原理图中3.3V与D3.3V通过磁珠或0 欧姆电阻接通, 3.3V电源提供给外设和ENS001芯片的vdd io1/2/3使用, 外设包括CH340E USB转串口芯片,可用于实现PWM测试的LED1, BL24C512A-PARC的EEPEOM芯片, OLED 模组,SWD调试器。

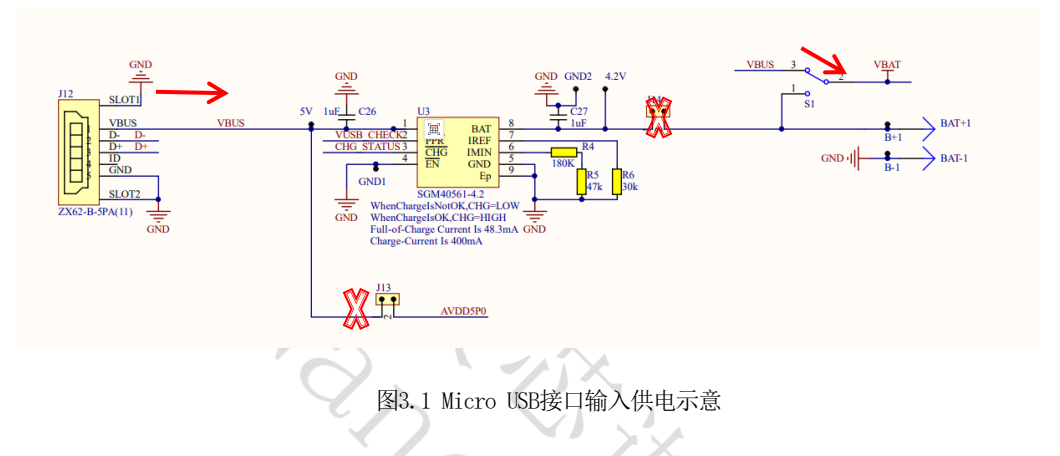

2) 通过3.7V锂电池供电

连接锂电池到开发板背面的BAT+和BAT-焊点,断开J14跳帽,接通S1开关的1-2触点, 此时电池正极与ENS001芯片的VBAT引脚连接。

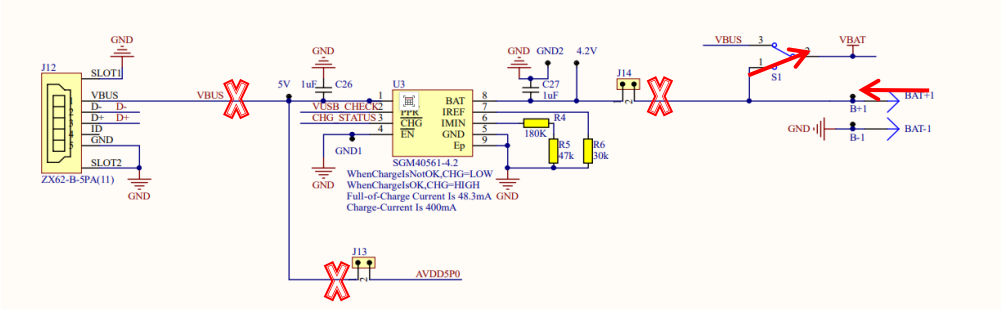

图3.2 锂电池供电

3) 通过ENS001芯片给电池充电

需断开J14跳帽,接通J13, S1开关调到1-2触点, 此时电源经ENS001的AVDD5P0输 入,经内部LDO得到4.2V电源输出给锂电池充电。

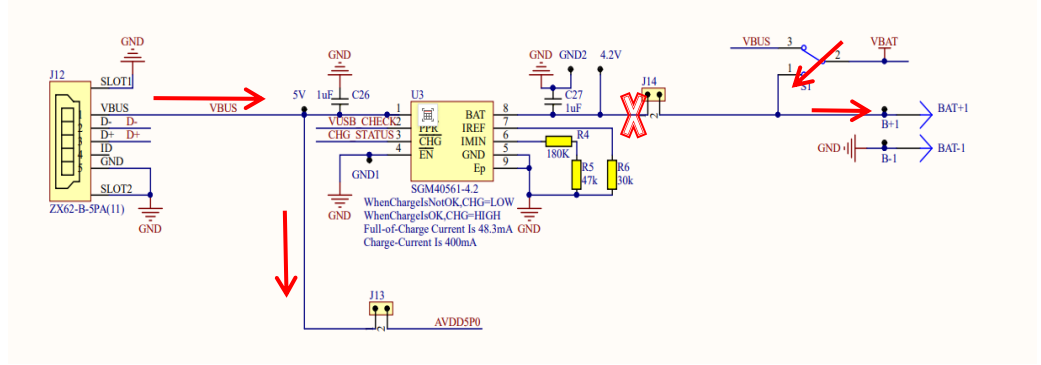

图3.3 ENS001为锂电池充电

4) 使用SGM40561-4.2芯片可提供4.2V电压为锂电池充电和为芯片提供工作电源。

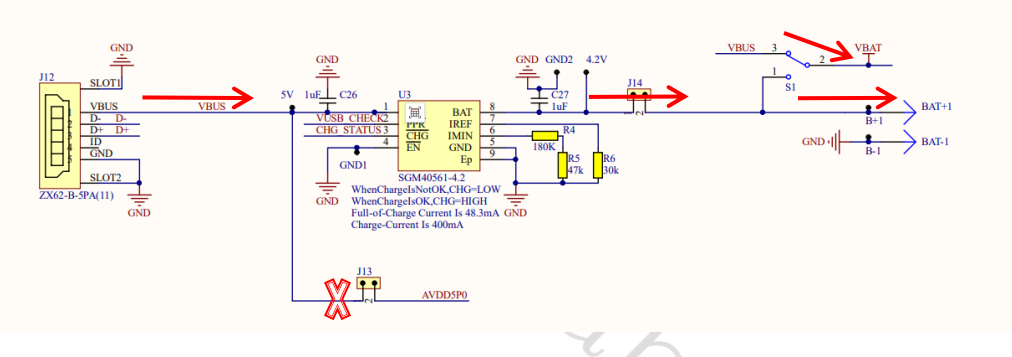

图3.4 ENS001同时对锂电池充电和为ENS001供电

### **3.2.2** 刺激电流输出以及模拟负载说明

■ 四通道电刺激输出引脚如图3.5, 图3.6中的电容电阻模拟负载可用于波形测试, 2.5mm耳机孔可连接一出二理疗仪导线和电极贴片(参考图3.5)用于体验不同刺激 波形的实际体感。

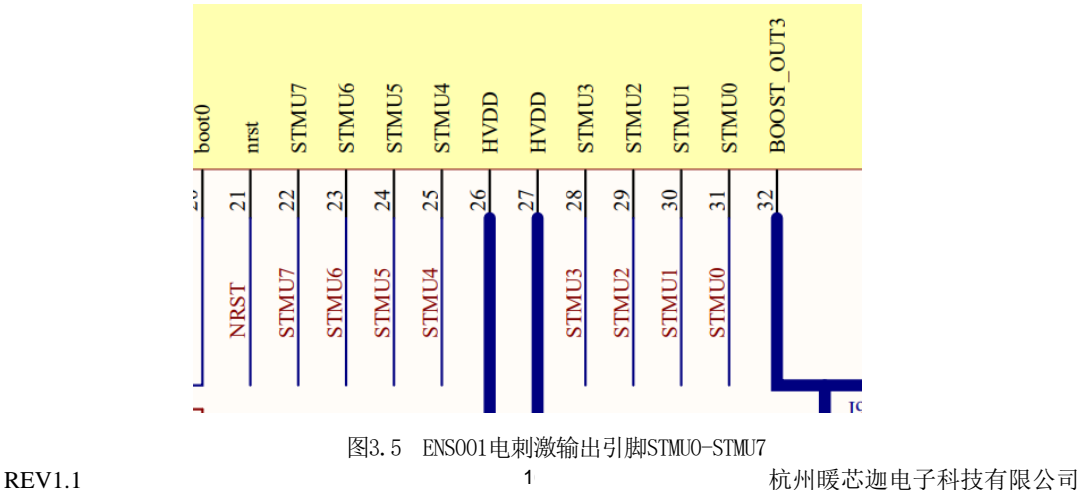

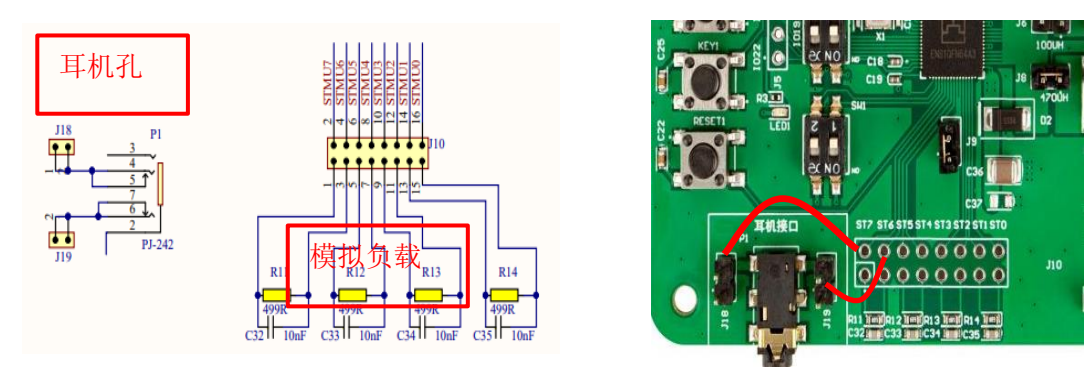

图3.6 ENS001刺激电流输出方式

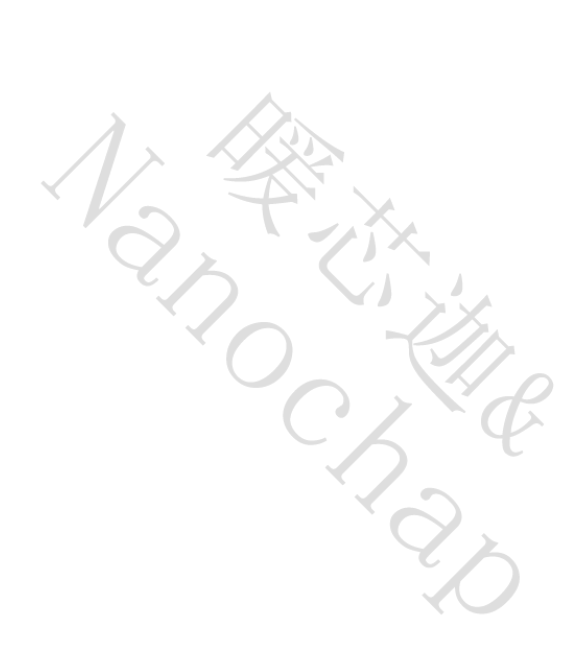

#### **3.3** 关键寄存器说明及例程的使用

### **3.3.1** 软件准备

- 1) 将 NNC\_ENS1QFN64L88A3--四通道 ENS 资料\5、例程\3、开发环境路径下的 XXXXX.FLM 文件复制到 KEIL安装路径下的 /ARM/Flash 文件夹下。
- 2) 打开\NNC\_ENS1QFN64L88A3--四通道 ENS 资料\5、例程\1、波形发生例程路径下的 任一例程 , 打开配置窗口-> Debug 页面(图 3) -> Setting 窗口-> Flash Download 页 面 -> 添加 XXXXX.FLM 包。

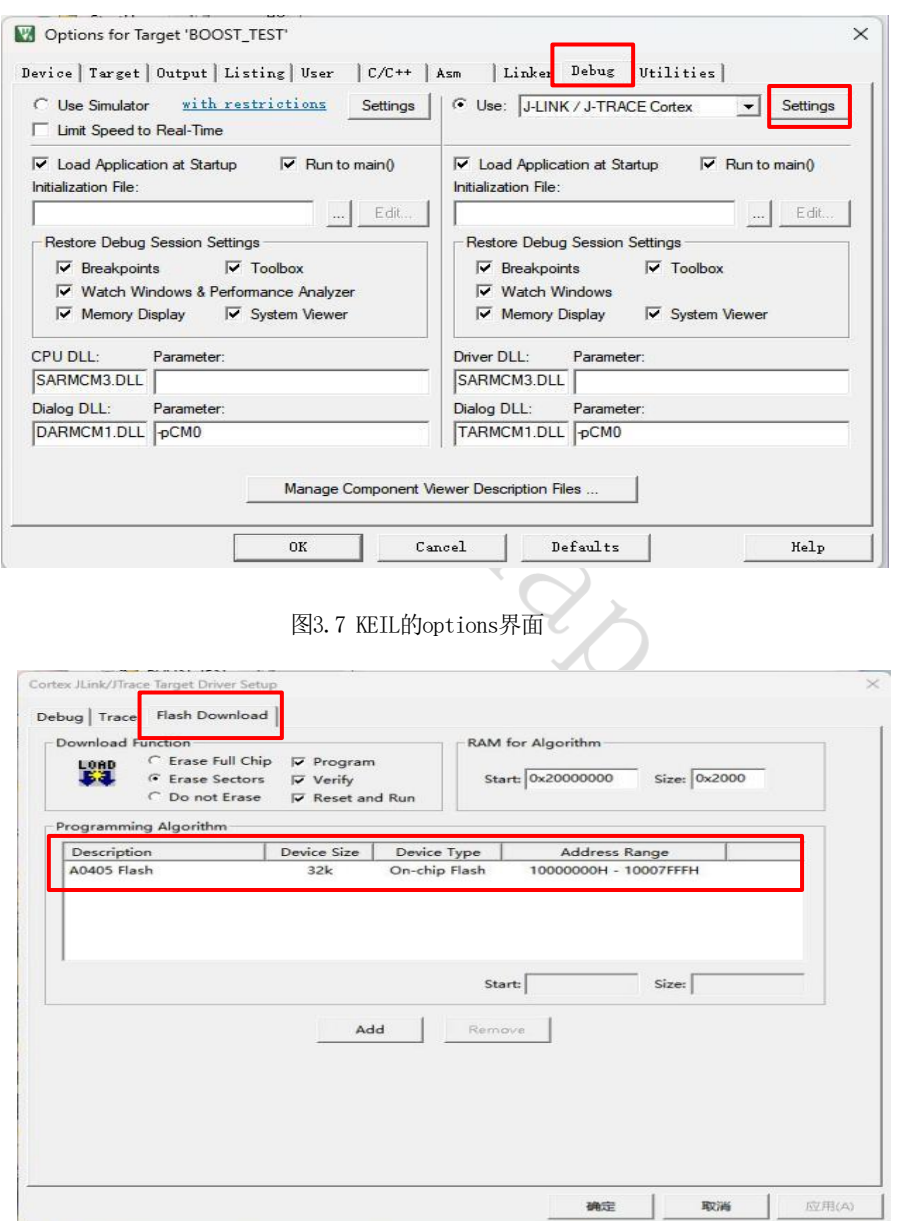

图3.8 KEIL的flash烧录文件选择界面

3) 选择编译器版本(选择为您软件现有的版本即可)

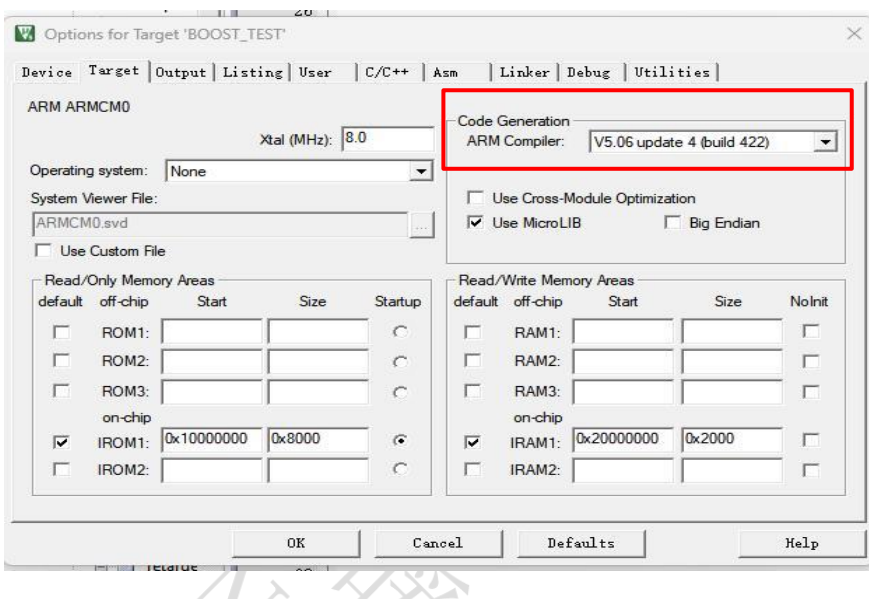

图3.9 编译器选择 J

J N

#### **3.3.2 ENS001**的波形发生原理及寄存器配置

ENS001可以生成双向电流刺激波形,其生成波形的方式为"描点法",每个周期的 波形由128个点"描出",负半周期的波形由正半周期镜像或者"拉伸"得到,因此在 "描点"时,只需描出正半周期的64个点的电流值即可。

以ST0+ST1 (通道1) 生成双向方波步骤为例:

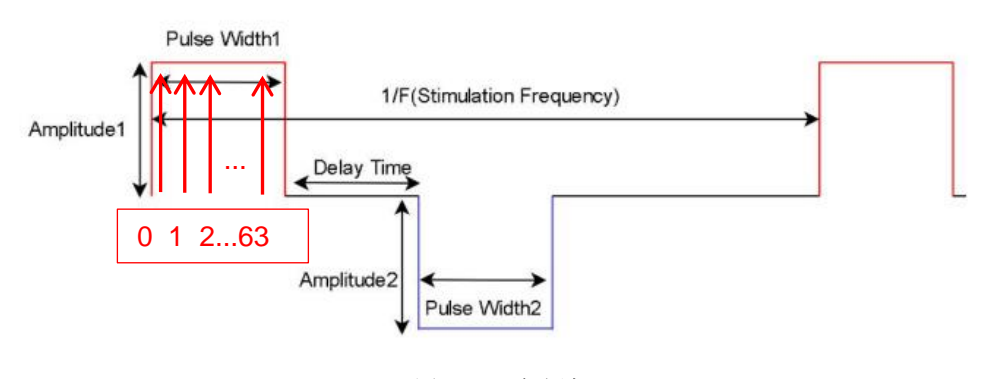

图3.10 双向方波

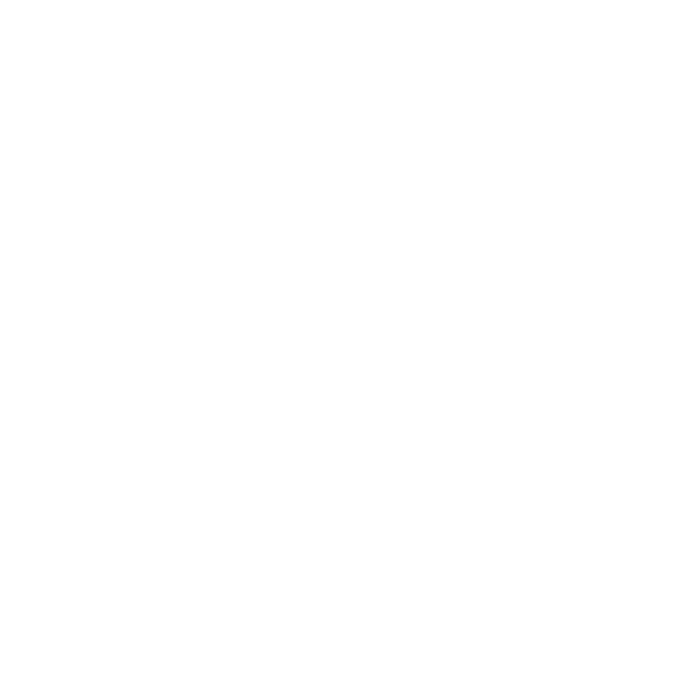

- 1) 在ST0和ST1中间连接一个500欧姆电阻;
- 2) 配置ADDR\_WG\_DRV\_CONFIG\_REG寄存器(datasheetP.182): 使能死区时间(bit0: rest enable), 使能负半周期波形发生(bit1: negative enable), 使能静默时间( bit2: silent enable),使能负半周电极的SOURCE开关(bit3: source B enable):
- 3) 配置ADDR WG DRV HLF WAVE PRD R EG寄存器,设置正半周期的脉宽时间(单位 us), 可以设置的范围是 (2-99999us):
- 4) 配置ADDR\_WG\_DRV\_REST\_T\_REG寄存器,设置死区时间(图3.7中的Delay Time), 范围是(1-255us);
- 5) 配置ADDR\_WG\_DRV\_NEG\_HLF\_WAVE\_P RD\_REG寄存器,设置负半周期的脉宽时间( 单位us), 可以设置的范围是 (2-99999us):
- 6) 配置ADDR\_WG\_DRV\_SILENT\_T\_REG寄存器,设置静默时间(图3.7中负半周结束后的 一段时间);
- 7) 设置电流:输出的电流大小由 ADDR\_WG\_DRV\_ISEL\_REG 和ADDR\_WG\_DRV\_INT\_REG 寄存器共同决定,输出电流大小 = ( ADDR WG DRV ISEL REG+1) \* ( ADDR\_WG\_DRV\_INT\_REG +1) \* 33uA, 其中33uA 是最小单元电流;
- 8) 启动刺激输出:将 ADDR\_WG\_DRV\_CTRL\_REG 赋1,启动输出;

连接示波器,使用双探头分别测量电阻两端的输出电压,如图:

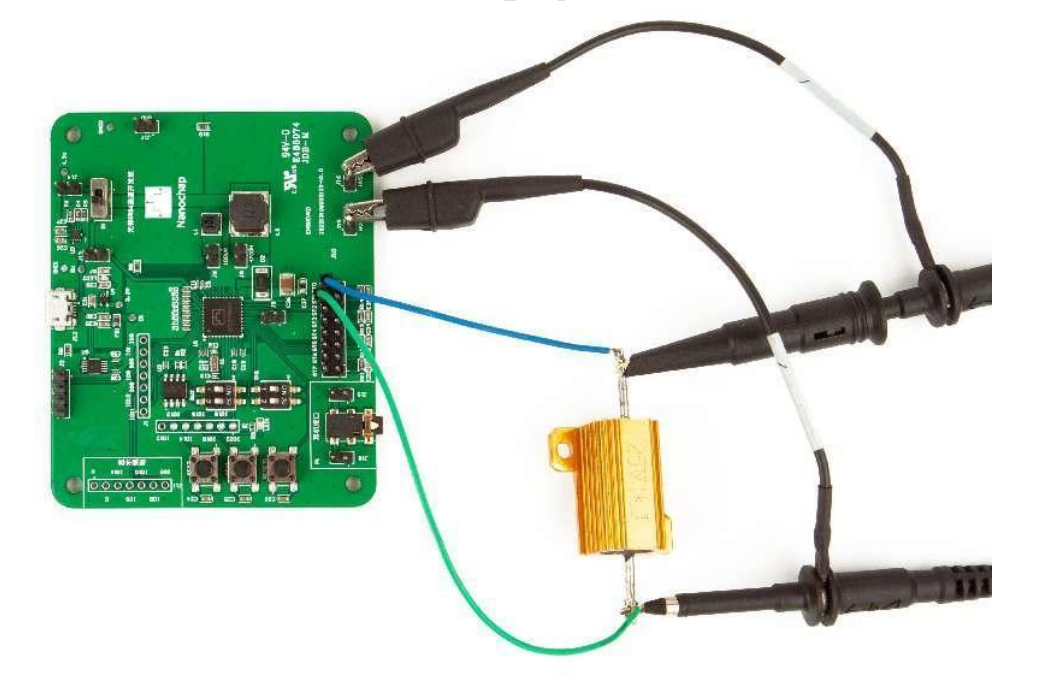

图3.11 示波器探头连接方法

9) 需要使用示波器的math功能,将CH1与CH2的波形做差,得到最终波形。

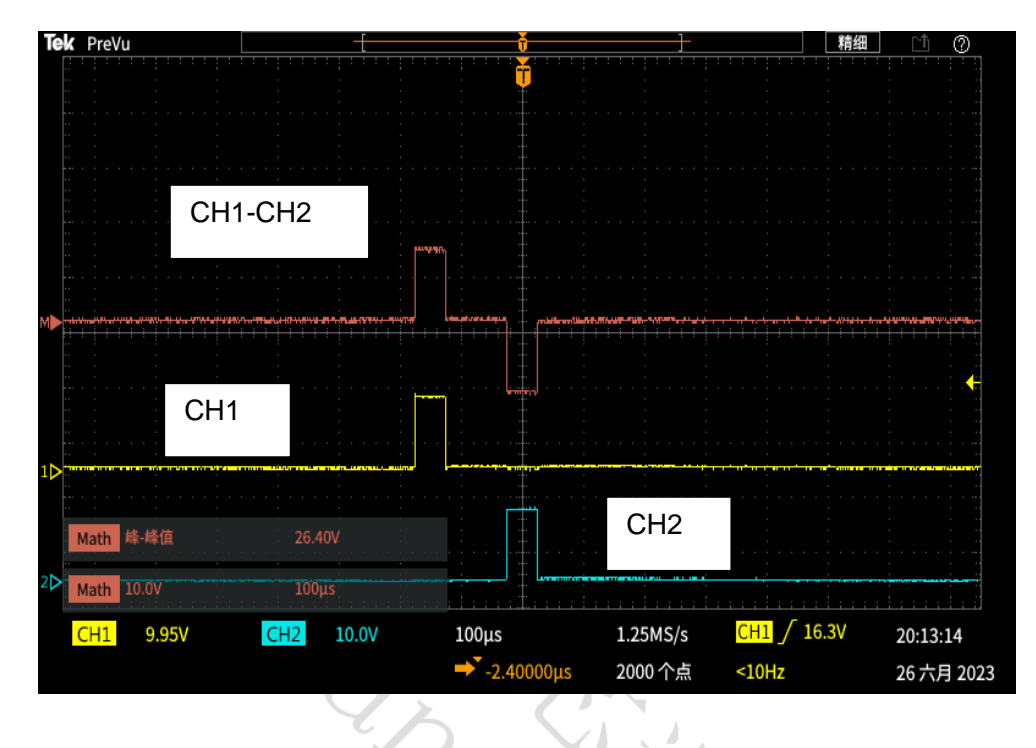

图3.12 示波器处理

### **3.3.3 ENS001**的波形发生相关寄存器说明(本文档仅描述 与**DRIVER-A**相关的)

#### 输出电流 = (ADDR\_WG\_DRV\_IN\_WAVE\_REG+1) \* (ADDR\_WG\_DRV\_ISEL\_REG+1) \*33uA

| 寄存器名                       | 寄存器长度                 | 读写    | 功能描述                                                                                                    |
|----------------------------|-----------------------|-------|----------------------------------------------------------------------------------------------------|
| ADDR_WG_DRV_CON<br>FIG_REG | $\langle 7:0 \rangle$ | RD/WR | bit0: 使能死区时间, 如果使能了这一位, 则<br><addr drv_rest_t_reg="" wg="">寄存器不能赋值为0<br/>; 如果失能了这一位, 则需要赋值为0, 否则无<br/>波形输出。<br/>Bit1: 负半周期波形使能, 如果需要输出负半周<br/>期波形, 需要将这一位使能。<br/>Bit2: 静默时间使能, 静默时间是负半周期波形<br/>结束后的不输出时间。<br/>Bit3: 负半周期的source开关, 需要负半周期波<br/>形时, 此位也需要置1。<br/>Bit4: DRIVER-A未用到。<br/>bit5: DRIVER-A未用到。<br/>Bit6: 多电极使能,需要用到通道2/3/4时需开<br/>启。</addr> |
| ADDR_WG_DRV_CTRL   <7:0>   |                       | RD/WR | 仅bit0有效, 控制是否使能波形发生时钟, 即控                                                                                                    |
| <b>REV1.1</b>              |                       | 2     | 杭州暖芯迦电子科技有限公司                                                                                                    |

表3.1 部分寄存器说明

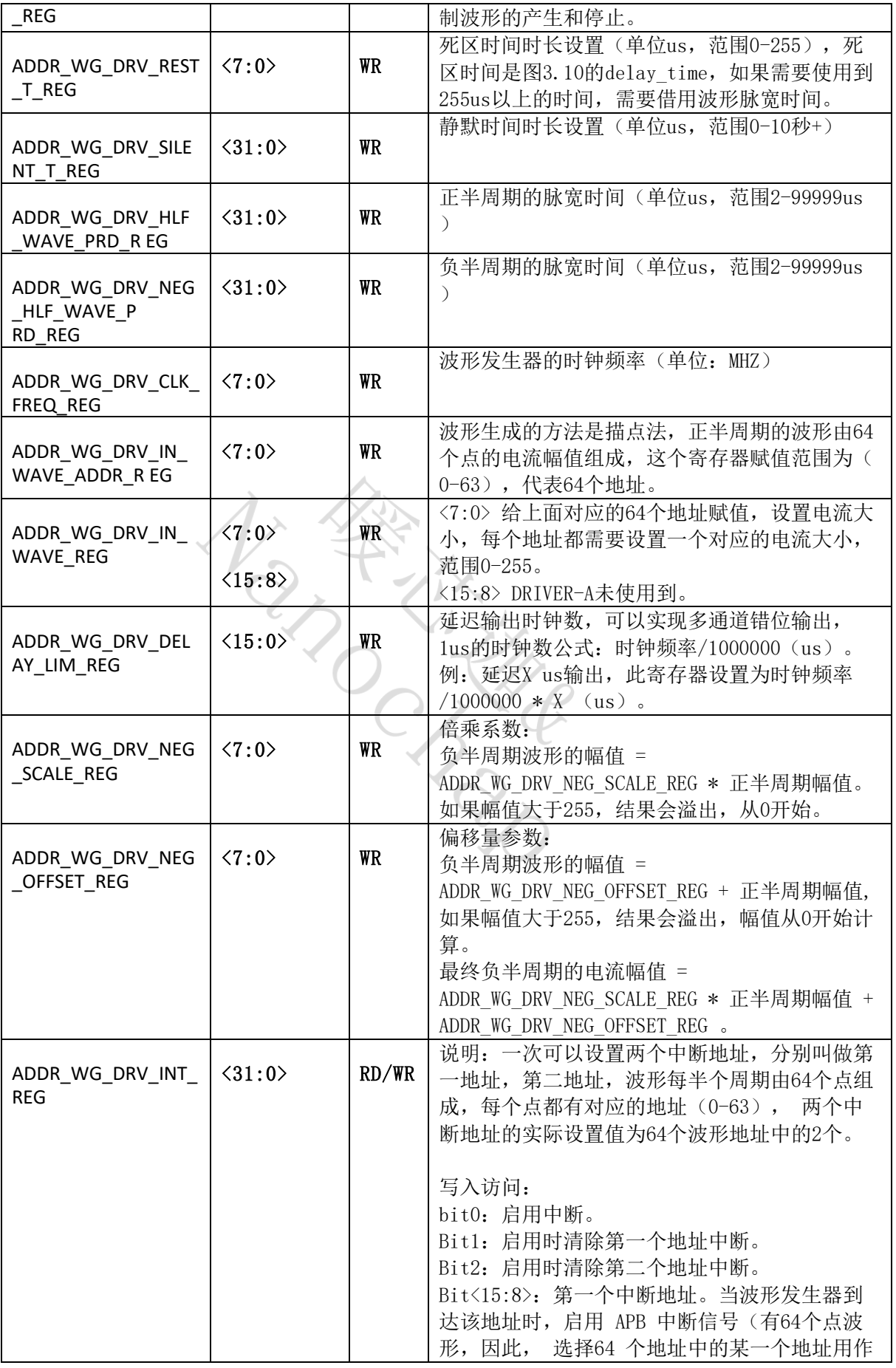

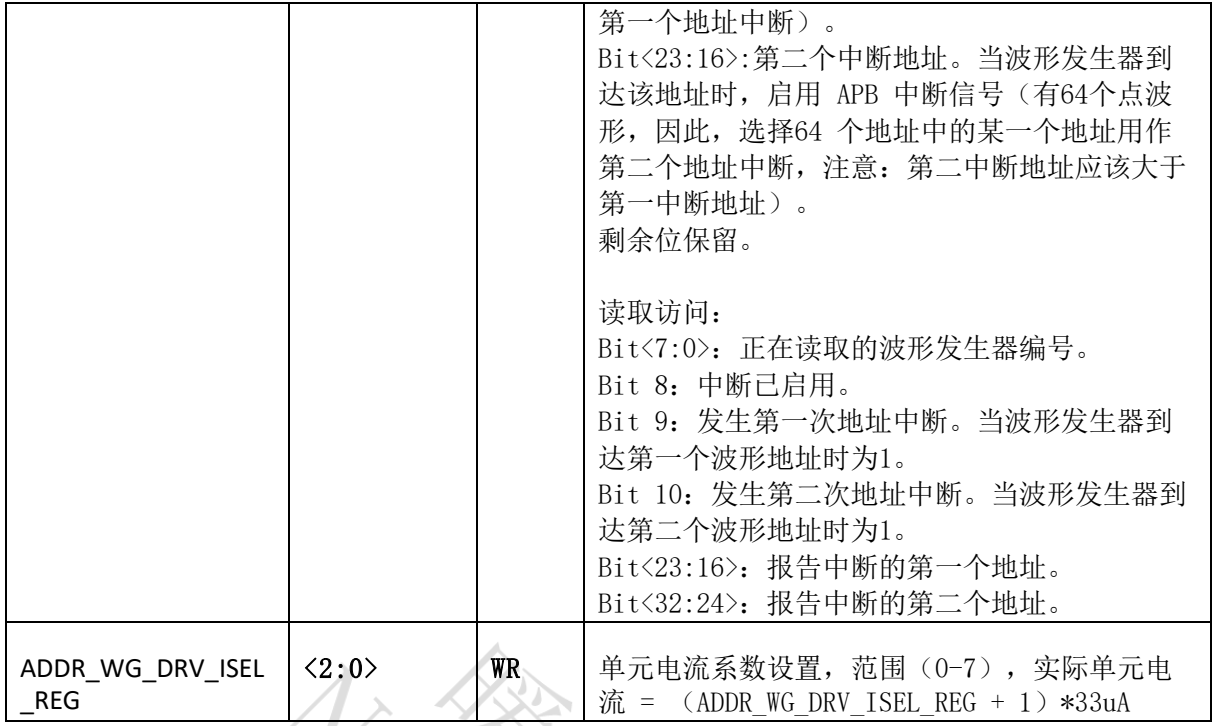

### **3.3.4 ENS001**的波形发生例程

 $V_{\infty}$ 

■ 波形发生例程的路径为: NNC\_ENS1QFN64L88A3--4通道ENS开发资料-V1.0\5、例程 \1、波形发生例程\

一共提供了5个示例程序,分别是boost电压选择例程、方波例程、正弦波例程、EMS 波形、干扰波例程。

以《2、ENS\_PULSE\_TEST》为例,主函数设置步骤为:

- 1) 设置MTP时钟相关的参数,CMSDK\_MTPREG->MTP\_CR = 0x00000003;
- 2) 设置主频为32MHz;
- 3) 使能APB总线上的部分时钟如 UART1、波形发生器的时钟;
- 4) 选择boost参数;
- 5) 串口初始化;
- 6) 给多路波形发生器的寄存器赋值(参考表3.1),程序中四个通道对应的波形发生器 硬件地址别名分别为WAVE\_GEN\_DRVA\_BLK0、WAVE\_GEN\_DRVA\_BLK1、 WAVE\_GEN\_DRVA\_BLK2、WAVE\_GEN\_DRVA\_BLK3;

CMSDK\_WAVEGEN\_DRVA->WAVE\_GEN\_DRV\_REST\_T\_REG =  $100$ ;//100us <br>CMSDK\_WAVEGEN\_DRVA->WAVE\_GEN\_DRV\_SILENT\_T\_REG =  $100$ ;//100us<br>CMSDK\_WAVEGEN\_DRVA->WAVE\_GEN\_DRV\_CLK\_FREQ\_REG = 0x00000020;<br>CMSDK\_WAVEGEN\_DRVA->WAVE\_GEN\_DRV\_HLF\_W 死区时间 (1-255) 静默时间  $//32MHz$  ==PCLK 脉宽1 CMSDK WAVEGEN DRVA->WAVE GEN DRV NEG HLF WAVE PRD REG =  $500$ ; //us 脉宽2 CMSDK\_WAVEGEN\_DRVA->WAVE\_GEN\_DRV\_CONFIG\_REG =  $0x0000004F$ ; CMSDK WAVEGEN DRVA ->WAVE GEN DRV ISEL REG = 0x07; //范围 0x00 - 0x07 单元电流

for(int i=0;  $i\leq 64$ ; i++){

∤

CMSDK WAVEGEN DRVA->WAVE GEN DRV IN WAVE ADDR REG =  $i$ ;

CMSDK\_WAVEGEN\_DRVA->WAVE\_GEN\_DRV\_IN\_WAVE\_REG = 0xff; //最大0xff 电流挡位

 $\lambda$ 

图3.13 波形参数赋值

7) 启动刺激输出(通道一):

AVE\_GEN\_DRVA\_BLK0->WAVE\_GEN\_DRV\_CTRL\_REG = 0x00000001。

#### **3.4**功耗测试说明(工作模式下)

使用ENS1EVKD四通道开发板,去除R1、R2、R7电阻,断开J14跳帽,使用Micro USB线供电,将数字万用表串联到J13两端。修改主频等参数,记录如下功耗数据。

 $\sim$   $\sim$   $\sim$ 

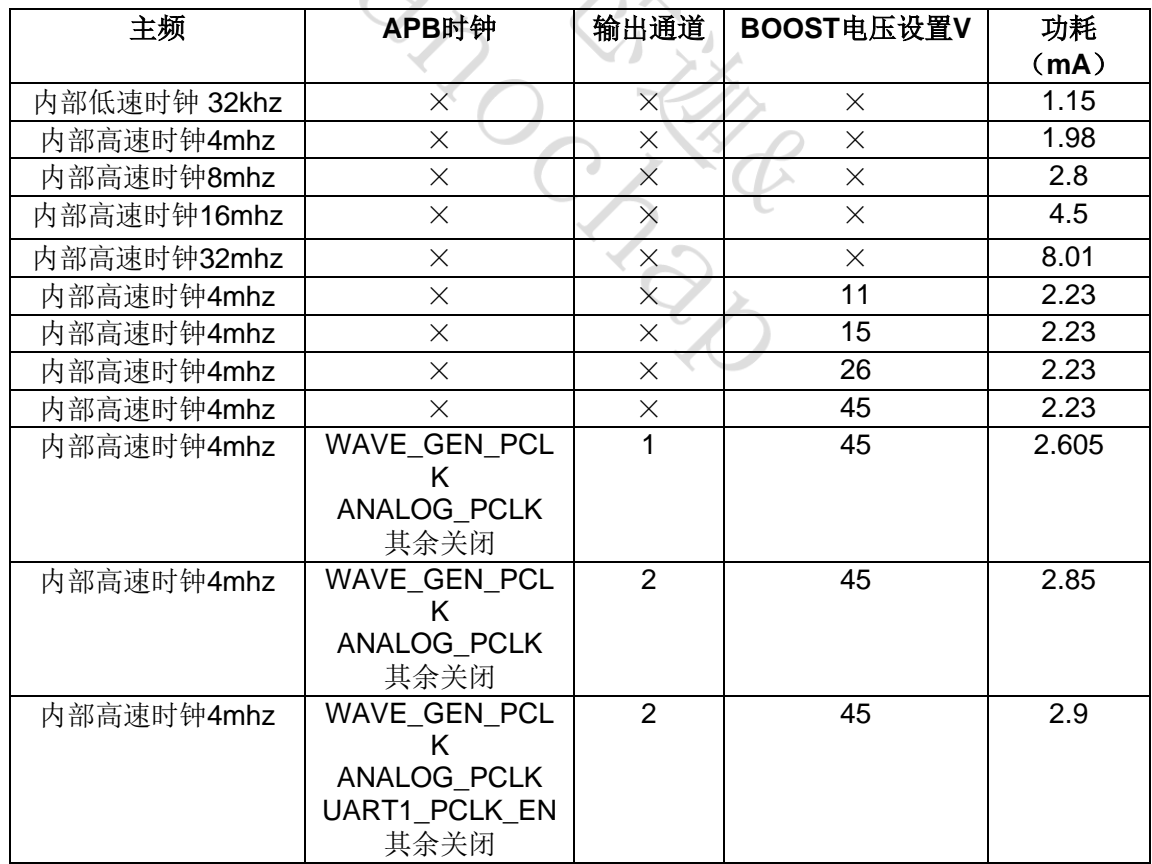

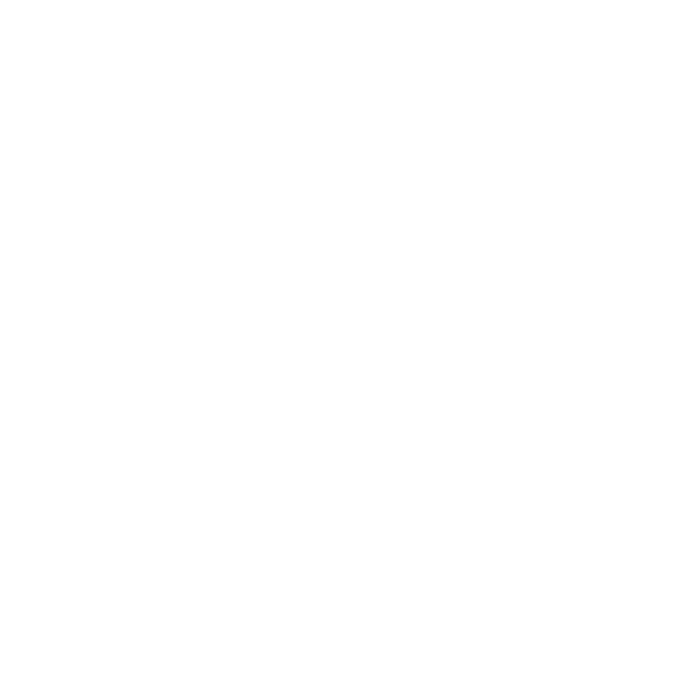

## **4.**联系方式

可通过以下方式了解更多产品详情:

- **1**)公司电话:**4008605922**; **180 9470 6680**
- **2**)技术人员**QQ**:**1708154204**

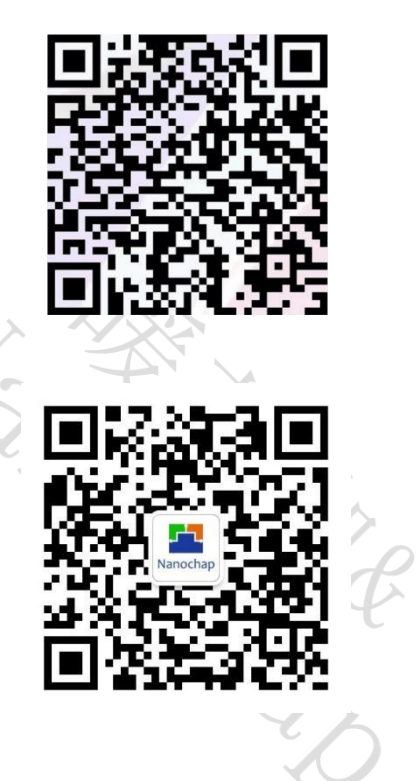

**3**)公众号:暖芯迦电子

#### Copyright© 2023by Hangzhou Nanochap Electronics Co.,Ltd.

用指南中所出现的信息在出版当时相信是正确的,然而暖芯迦对于说明书的使用不负任何责任。文中提到的应用目的仅仅是用来 做说明,暖芯迦不保证或表示这些没有进一步修改的应用将是适当的,也不推荐它的产品使用在会由于故障或其它原因可能会对 人身造成危害的地方。暖芯迦产品不授权使用于救生、维生从机或系统中做为关键从机。暖芯迦拥有不事先通知而修改产品的权 利,对于最新的信息,请参考我们的网址https: //www.nanochap.cn或与我们直接联系(4008605922)。

### **X-ON Electronics**

Largest Supplier of Electrical and Electronic Components

*Click to view similar products for* [Development Boards & Kits - ARM](https://www.xonelec.com/category/embedded-solutions/engineering-tools/embedded-development-tools/embedded-processor-development-kits/development-boards-kits-arm) *category:*

*Click to view products by* [Nanochap](https://www.xonelec.com/manufacturer/nanochap) *manufacturer:* 

Other Similar products are found below :

[CY4541](https://www.xonelec.com/mpn/infineon/cy4541) [OM13090UL](https://www.xonelec.com/mpn/nxp/om13090ul) [Raspberry Pi 4 Model B,8GB](https://www.xonelec.com/mpn/raspberrypi/raspberrypi4modelb8gb) [YR0K77210B000BE](https://www.xonelec.com/mpn/renesas/yr0k77210b000be) [B-U585I-IOT02A](https://www.xonelec.com/mpn/stmicroelectronics/bu585iiot02a) [NUCLEO-C031C6](https://www.xonelec.com/mpn/stmicroelectronics/nucleoc031c6) [NUCLEO-U5A5ZJ-Q](https://www.xonelec.com/mpn/stmicroelectronics/nucleou5a5zjq) [NUCLEO-WL55JC1](https://www.xonelec.com/mpn/stmicroelectronics/nucleowl55jc1) [STM32MP135F-DK](https://www.xonelec.com/mpn/stmicroelectronics/stm32mp135fdk) [ZDSD-Pinboard](https://www.xonelec.com/mpn/zetta/zdsdpinboard) [081ZYKFB](https://www.xonelec.com/mpn/linkosemiconductor/081zykfb) [LKS32MC034DOF6Q8-k](https://www.xonelec.com/mpn/linkosemiconductor/lks32mc034dof6q8k) [LKS32MC077MBS8-K](https://www.xonelec.com/mpn/linkosemiconductor/lks32mc077mbs8k) [LKS32MC038Y6P8B-K](https://www.xonelec.com/mpn/linkosemiconductor/lks32mc038y6p8bk) [LKS32MC071DOC8T8-K](https://www.xonelec.com/mpn/linkosemiconductor/lks32mc071doc8t8k) [LKS32MC074DOF8Q8-K](https://www.xonelec.com/mpn/linkosemiconductor/lks32mc074dof8q8k) [LKS32MC071CBT8-K](https://www.xonelec.com/mpn/linkosemiconductor/lks32mc071cbt8k) [LKS32MC038Y6P8-k](https://www.xonelec.com/mpn/linkosemiconductor/lks32mc038y6p8k) [Ai-WB2-32S-](https://www.xonelec.com/mpn/aithinker/aiwb232skit)[Kit](https://www.xonelec.com/mpn/aithinker/aiwb232skit) [GD32E103T-START](https://www.xonelec.com/mpn/gigadevice/gd32e103tstart) [RTK7F124FPC01000BJ](https://www.xonelec.com/mpn/renesas/rtk7f124fpc01000bj) [XDS601](https://www.xonelec.com/mpn/xds/xds601) [RP2040-Tiny](https://www.xonelec.com/mpn/waveshare/rp2040tiny) [LKS32MC033H6P8B-K](https://www.xonelec.com/mpn/linkosemiconductor/lks32mc033h6p8bk) [VC-02-Kit\\_EN](https://www.xonelec.com/mpn/aithinker/vc02kiten) [Hi-12FL-Kit](https://www.xonelec.com/mpn/aithinker/hi12flkit) [PB-03M-](https://www.xonelec.com/mpn/aithinker/pb03mkit)[Kit](https://www.xonelec.com/mpn/aithinker/pb03mkit) [Ai-WB2-13-Kit](https://www.xonelec.com/mpn/aithinker/aiwb213kit) [PB-03F-Kit](https://www.xonelec.com/mpn/aithinker/pb03fkit) [Ra-08-Kit](https://www.xonelec.com/mpn/aithinker/ra08kit) [Hi-07SL-Kit](https://www.xonelec.com/mpn/aithinker/hi07slkit) [Hi-07S-Kit](https://www.xonelec.com/mpn/aithinker/hi07skit) [PB-03-Kit](https://www.xonelec.com/mpn/aithinker/pb03kit) [Hi-12F-Kit](https://www.xonelec.com/mpn/aithinker/hi12fkit) [AT-START-F437](https://www.xonelec.com/mpn/artery/atstartf437) [E104-BT40-TB](https://www.xonelec.com/mpn/ebyte/e104bt40tb) [FT8132Q-](https://www.xonelec.com/mpn/fortior/ft8132q3hallfocemf)[3HALL-FOC+EMF](https://www.xonelec.com/mpn/fortior/ft8132q3hallfocemf) [FU6832L-TGB-DEMO](https://www.xonelec.com/mpn/fortior/fu6832ltgbdemo) [APM32F072VBT6](https://www.xonelec.com/mpn/apexmic/apm32f072vbt6) [APM32F003F6P6-MINIBOARD](https://www.xonelec.com/mpn/apexmic/apm32f003f6p6miniboard) [APM32F051R8 MINI](https://www.xonelec.com/mpn/apexmic/apm32f051r8mini) [GD32EPRTV-](https://www.xonelec.com/mpn/gigadevice/gd32eprtvstart)[START](https://www.xonelec.com/mpn/gigadevice/gd32eprtvstart) [GD32E507R-START](https://www.xonelec.com/mpn/gigadevice/gd32e507rstart) [GD32E103R-START](https://www.xonelec.com/mpn/gigadevice/gd32e103rstart) [NS4EVKA-LC](https://www.xonelec.com/mpn/nanochap/ns4evkalc) [ENS1EVKD](https://www.xonelec.com/mpn/nanochap/ens1evkd) [.ENS1EVKB](https://www.xonelec.com/mpn/nanochap/ens1evkb) [ENS1EVKE](https://www.xonelec.com/mpn/nanochap/ens1evke) [HLK-7621-ALL-SUIT](https://www.xonelec.com/mpn/hilink/hlk7621allsuit) [HLK-](https://www.xonelec.com/mpn/hilink/hlkv20suit)[V20-SUIT](https://www.xonelec.com/mpn/hilink/hlkv20suit)